# **Guide d'utilisation du site web du RGCQ**

**-**

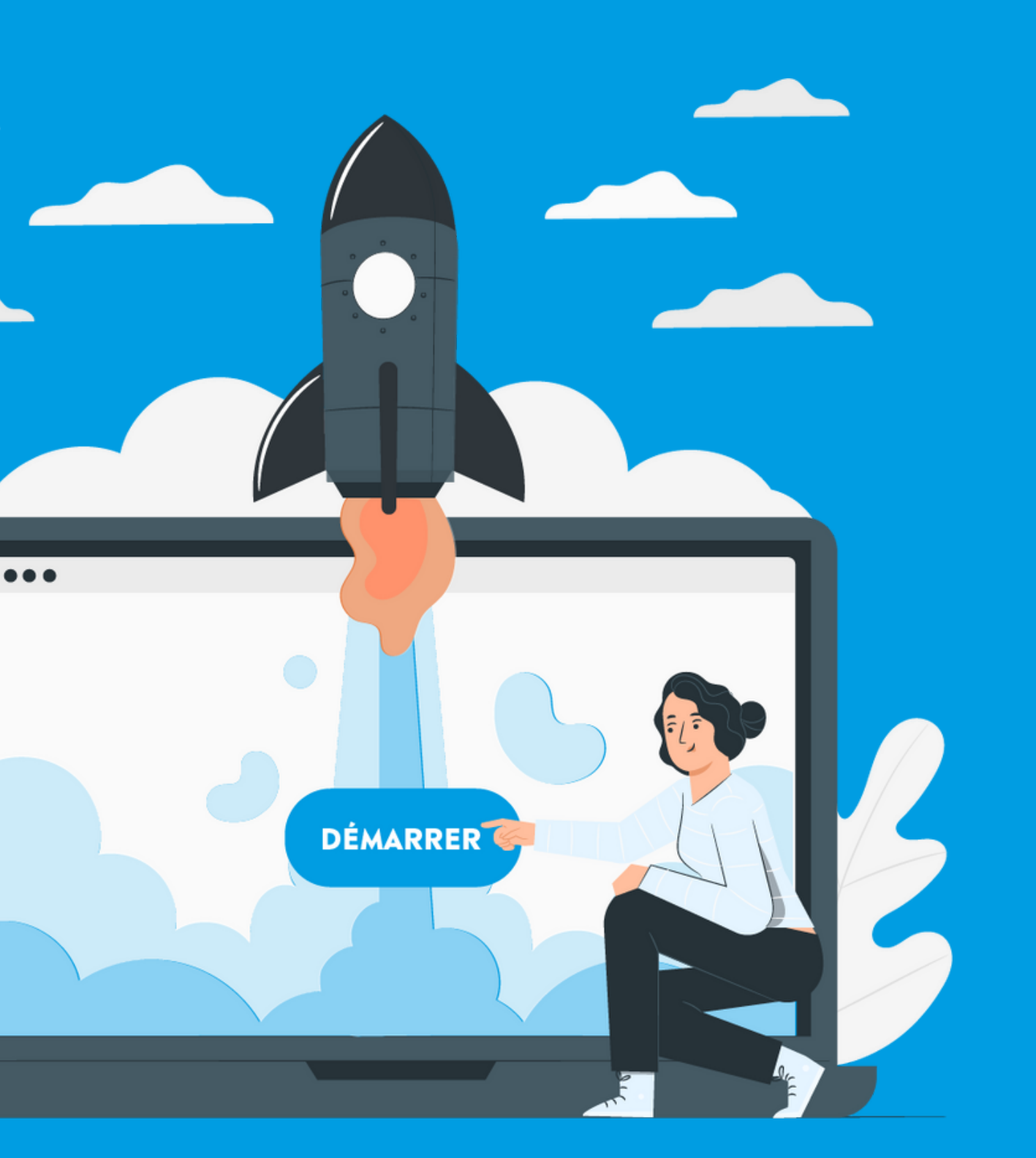

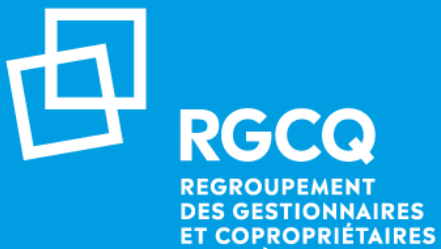

**DU QUÉBEC** 

**Copropriétaire individuel.le r g c [q](https://rgcq.org/) . o r g**

# Nos services Copropriétare individuel.le

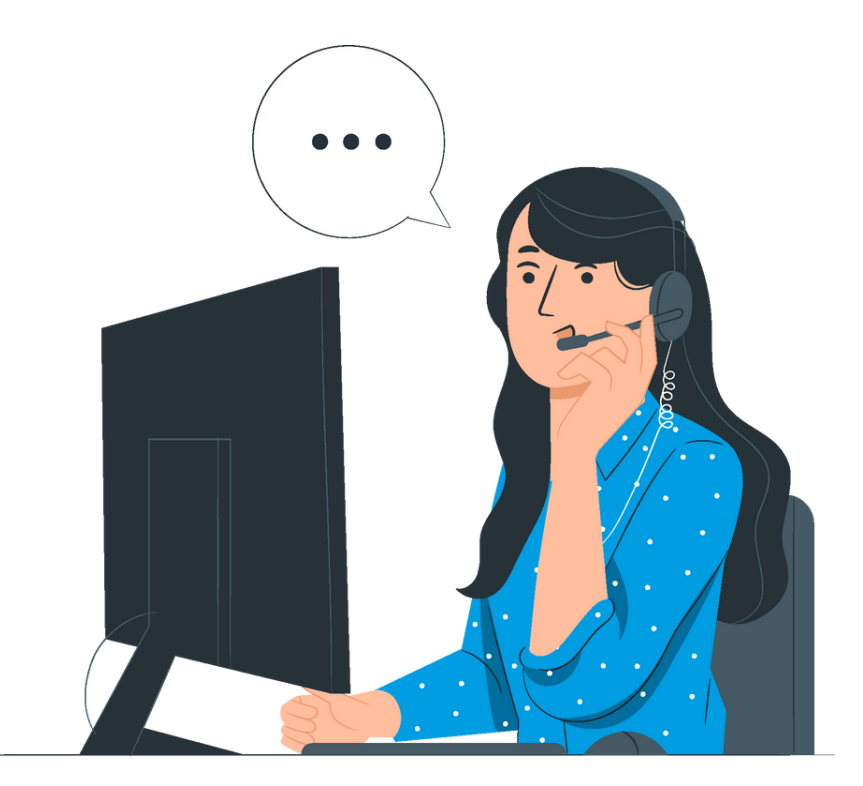

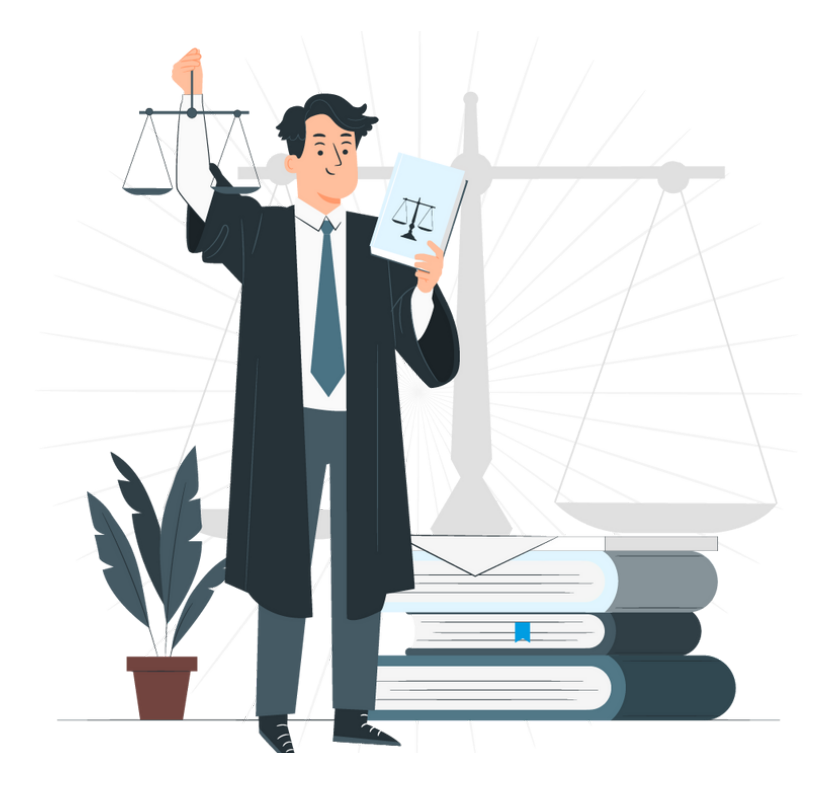

### **LIGNE INFO-GESTION**

Service illimité

### **CONSULTATION JURIDIQUE**

Une par année

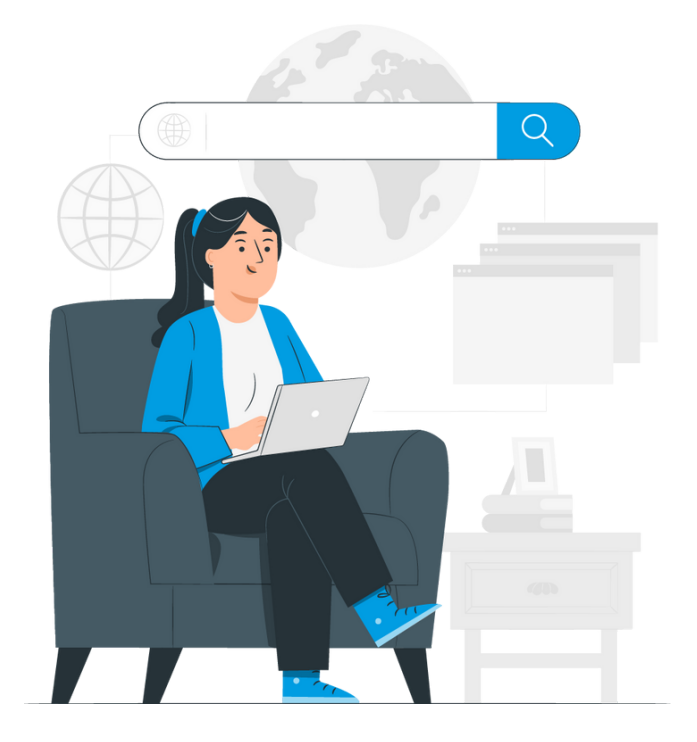

### **MON COMPTE - INTRANET**

Accès Intranet

Via le site Internet Connectez-vous à votre compte Sélectionner l'onglet Le RGCQ / Ligne Info-gestion / section : posez votre question

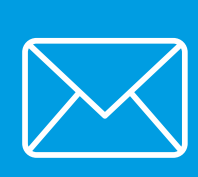

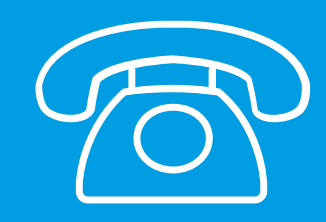

# **Ligne info-gestion**

**Il y a 2 façons de poser vos questions :**

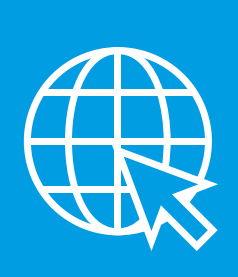

A la suite du traitement de votre demande vous recevrez un appel dans un délai de 24 à 48h selon leurs disponibilités.

En écrivant directement à l'adresse courriel : info@rgcq.org N'oubliez pas d'indiquer le nom de votre syndicat, le numéro de membre, votre nom, prénom et numéro de téléphone et le détail de votre ou vos questions.

Si vous avez des contraintes de disponibilités, indiquez les dans votre message, nous ferons notre possible pour vous accommoder.

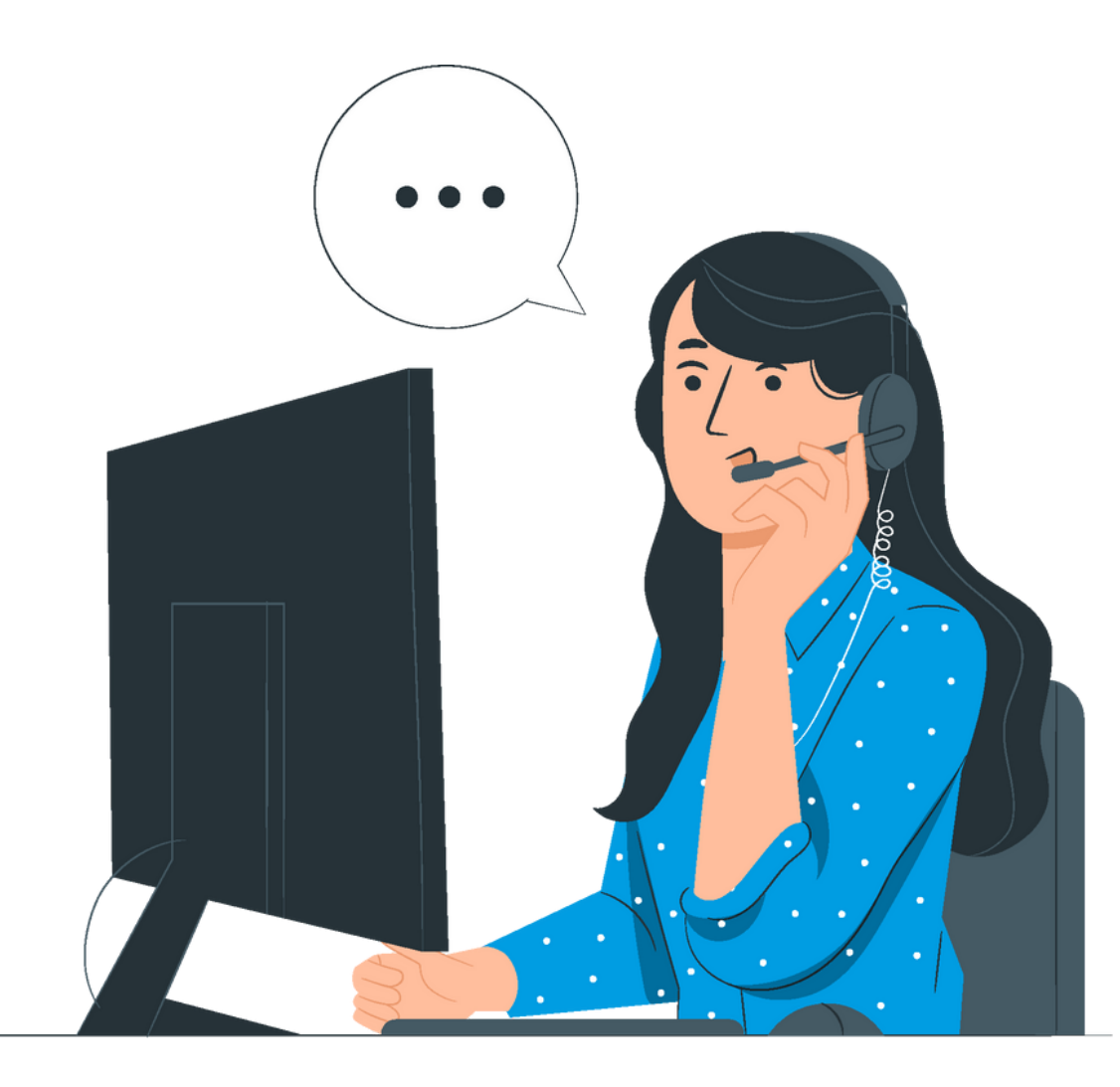

*Pour toute la durée de votre adhésion ( 1 an renouvelable), vous pouvez poser vos questions du lundi au vendredi.*

Via le site Internet Connectez-vous à votre compte Sélectionner l'onglet Le RGCQ / Consultation juridique / remplir le formulaire

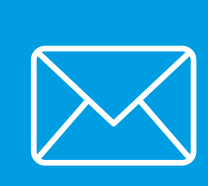

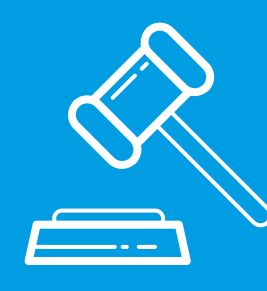

## **Consultation juridique**

**Il y a 2 façons de demander votre consultation :**

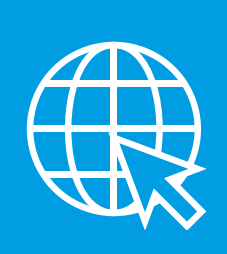

L'analyse de documents; la rédaction et la correction de textes, de documents et/ou d'avis juridiques; la recherche légale ou jurisprudentielle ou les questions juridiques qui ne sont pas reliées au droit de la copropriété.

A la suite du traitement de votre demande vous serez contactés par un cabinet dans un délai de 48h (sous réserve des disponibilités).

En écrivant directement à l'adresse courriel : info@rgcq.org N'oubliez pas d'indiquer le nom de votre syndicat, le numéro de membre, votre nom, prénom et numéro de téléphone et le détail de votre demande.

Si vous avez des contraintes de disponibilités, indiquez les dans votre message, nous les transmettrons au cabinet.

#### Les consultations juridiques n'incluent pas :

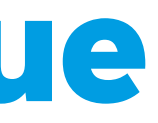

*Pour toute la durée de votre adhésion ( 1 an renouvelable) vous avez droit à une consultation juridique annuelle gratuite pour un maximum de 30 minutes.*

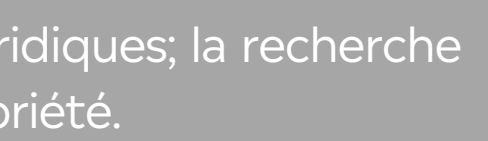

### Depuis votre compte vous pouvez :

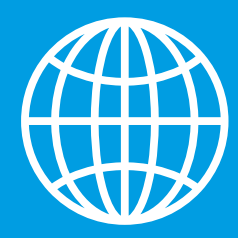

### **Accès Intranet**

- Accéder à vos informations personnelles
- · Modifier, ajouter ou supprimer vos informations
- **.** Télécharger votre certificat de membre

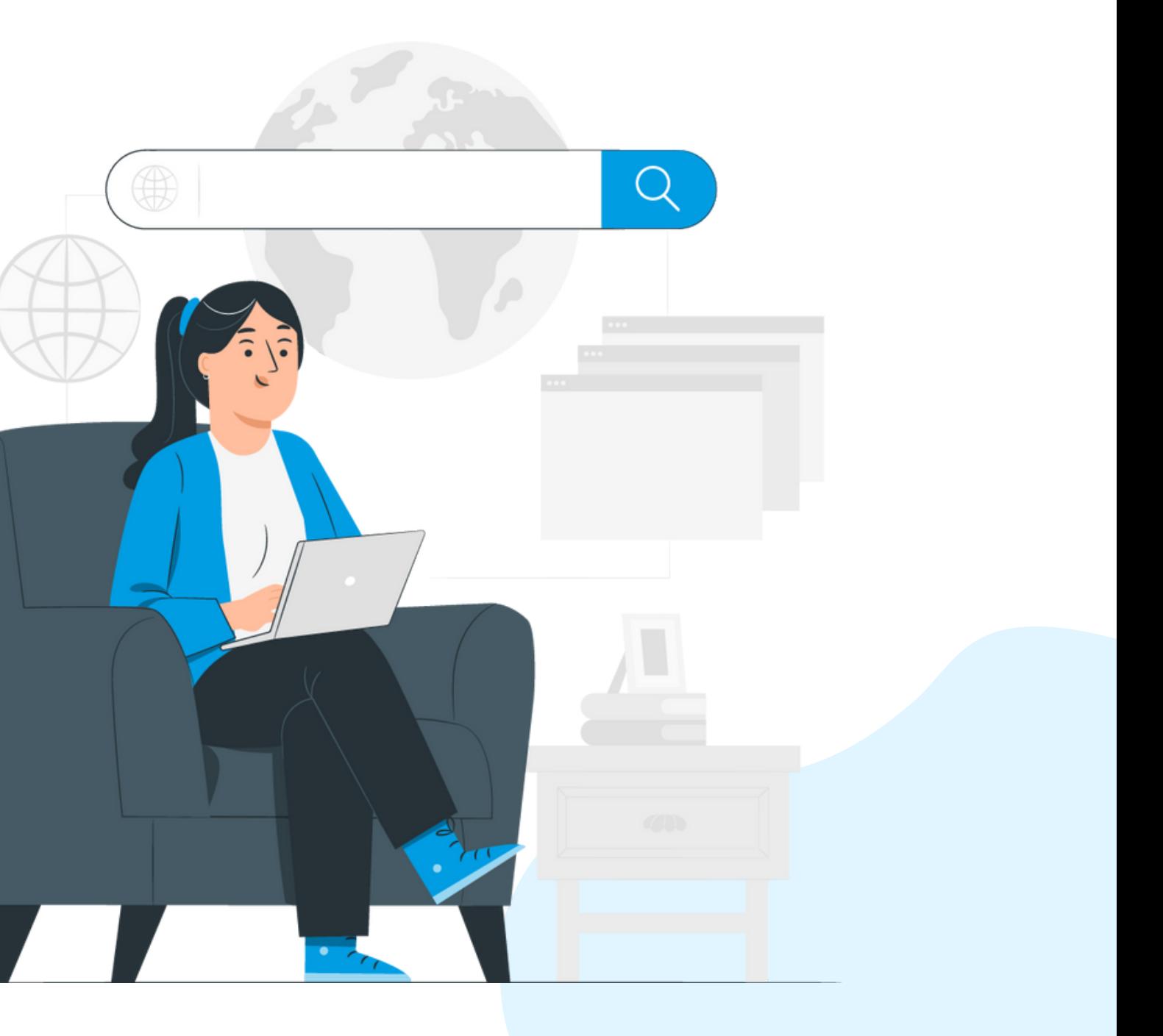

**Mon compte / Ma copropriété / Mon adhésion/ Mes factures / Activités etformations**

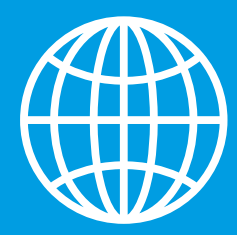

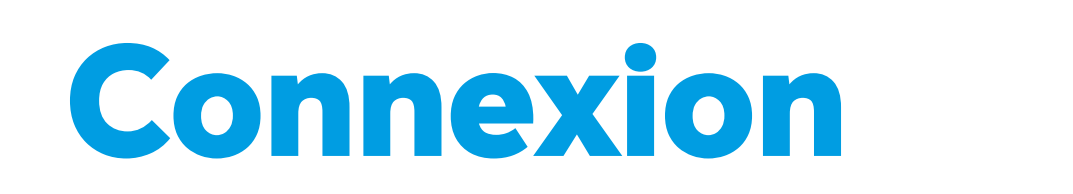

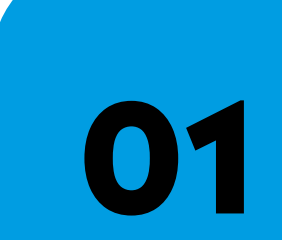

**03**

# **[VISIONNER](https://youtu.be/Y3IiDiKJTHU) NOTRE TUTORIEL**

Rendez-vous sur le site web du RGCQ : rgcq.org

**02** En haut à droite , cliquez sur le bouton connexion

Votre courriel est votre nom d'utilisateur

**04**

**05**

**06**

Si vous n'avez pas votre mot de passe cliquez sur "MOT DE PASSE OUBLIÉ" et suivre les étapes

Saisissez le code d'identification qui a été envoyé à votre adresse courriel(pensez à vérifiez vos courriels indésirables)

En haut à droite vous devriez maintenant voir le bouton Déconnexion ce qui signifie que vous êtes connecté.

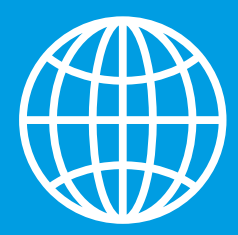

### **Mon compte**

### Depuis Mon compte vous pouvez :

- consulter vos renseignements personnels et les mettre à jour
- consulter ou télécharger votre certificat de membre
- changer votre mot de passe
- modifier votre adresse courriel

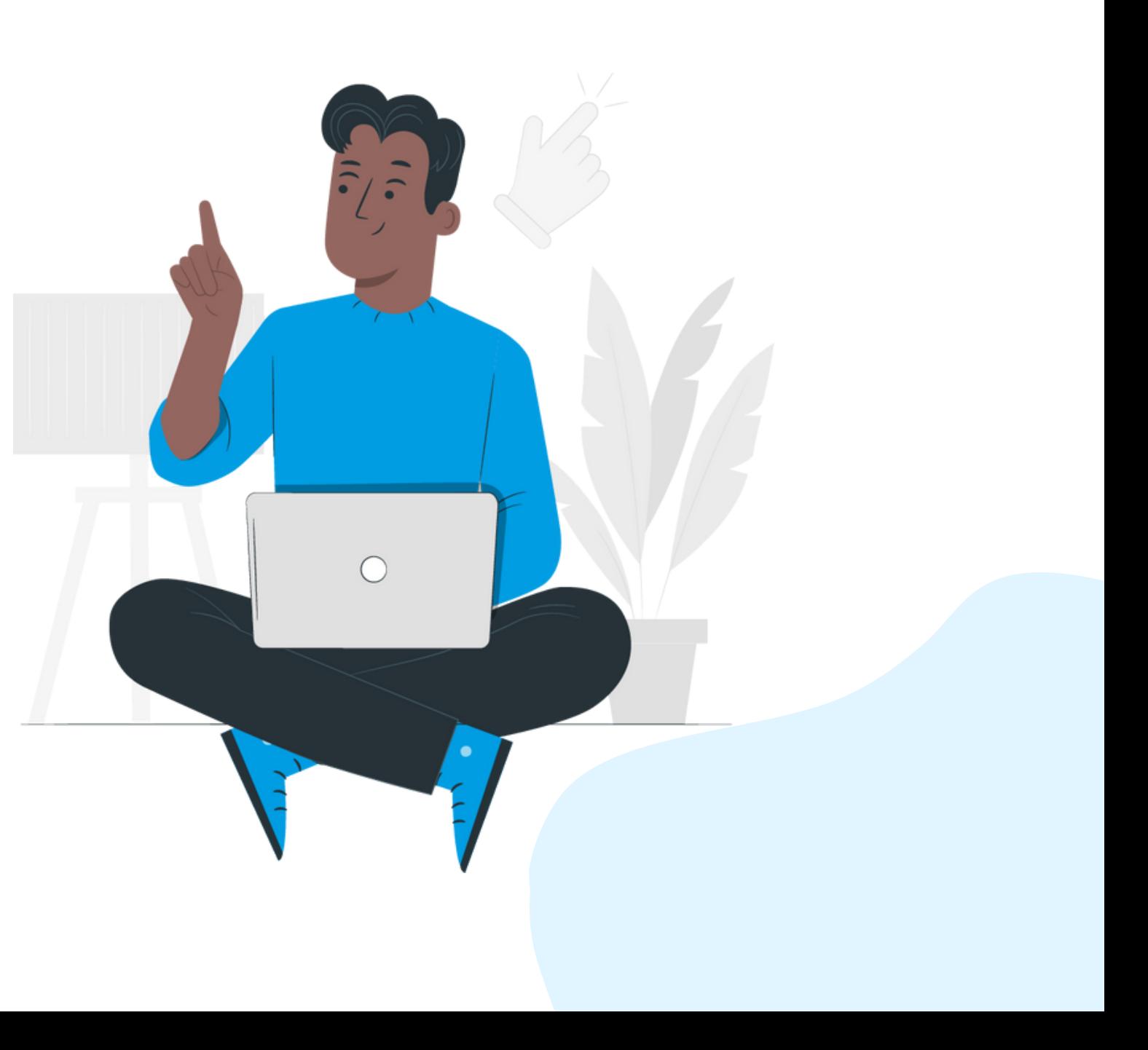

**Mon compte / Ma copropriété / Mon adhésion / Mes factures / Activités et formations**

Vous y trouverez tous les documents ayant été téléversés. Vous pouvez: Mes documents récents • les télécharger Partager à Catégorie **Les mettre en favoris** Assurance  $\bullet$  Les modifier  $\mathbb{Z}$  $\leftarrow$  1  $\rightarrow$  $1-1$  de 1 • Les supprimer Glisser la barre bleue pour visualiser au complet selon la résolution de votre ordinateur

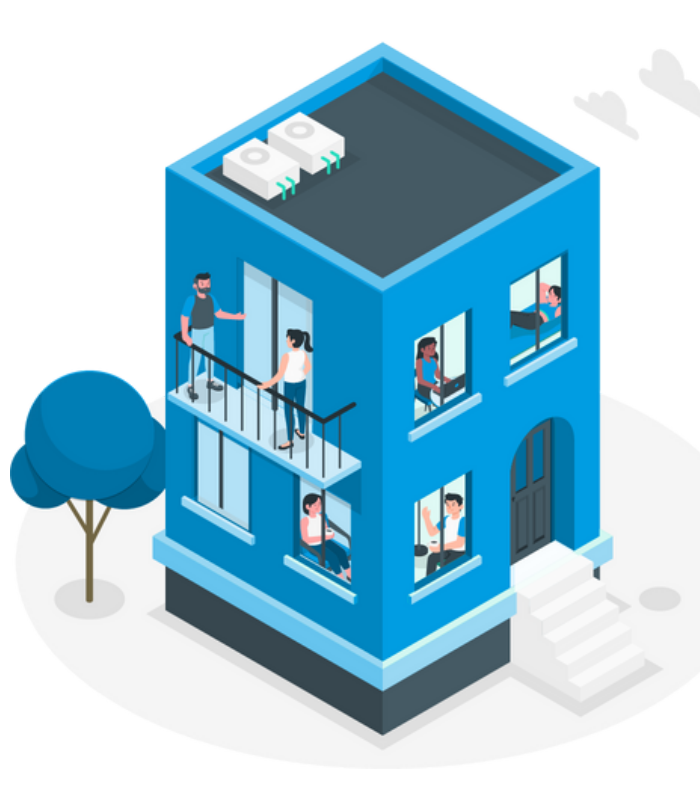

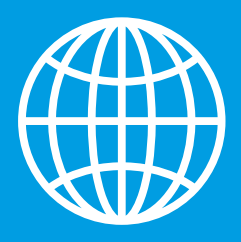

## **Ma copropriété**

### Mes documents Favoris : liste avec le petit cœur.  $\heartsuit$

- Sélectionner ajouter un document
- Téléverser votre ou vos documents, astuce vous pouvez faire un téléversement multiple pour une même catégorie

(en sélectionnant vos documents avec le bouton ctrl de votre clavier)

Choisir la catégorie ou mettre vos documents

Vous y trouverez tous les documents que vous avez mis en favoris en les ayant sélectionner préalablement dans votre

#### Tous les dossiers de classements pour vos documents

Tous mes documents :

#### Mes documents récents :

**Mon compte / Ma copropriété / Mon adhésion / Mes factures / Activités et formations**

#### Liens rapides :

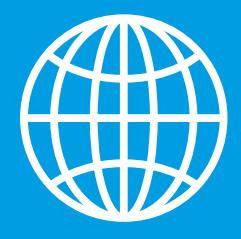

### **Mon adhésion**

Le nom de votre compte : Vous y trouverez toutes les informations relatives à votre adhésion et les coordonnées de contact que nous avons dans nos dossiers.

**Mon compte / Ma copropriété / Mon adhésion / Mes factures / Activités et formations**

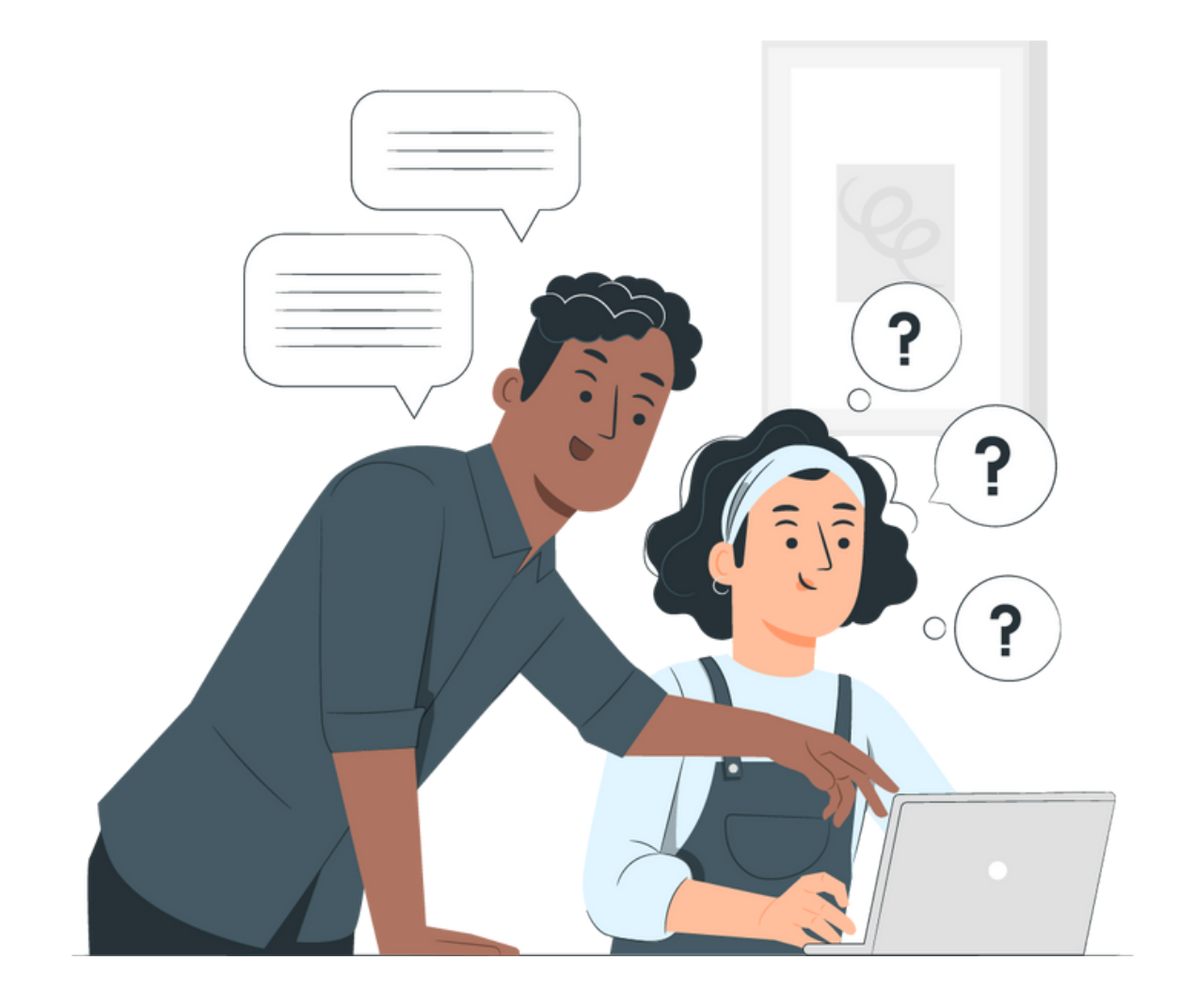

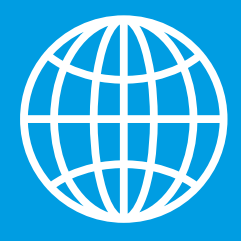

### **Mes factures**

- Vous y trouverez toutes les factures relatives à vos inscriptions de formations
- La facture pour l'adhésion et vos renouvellements d'adhésion
- Vous pouvez les télécharger

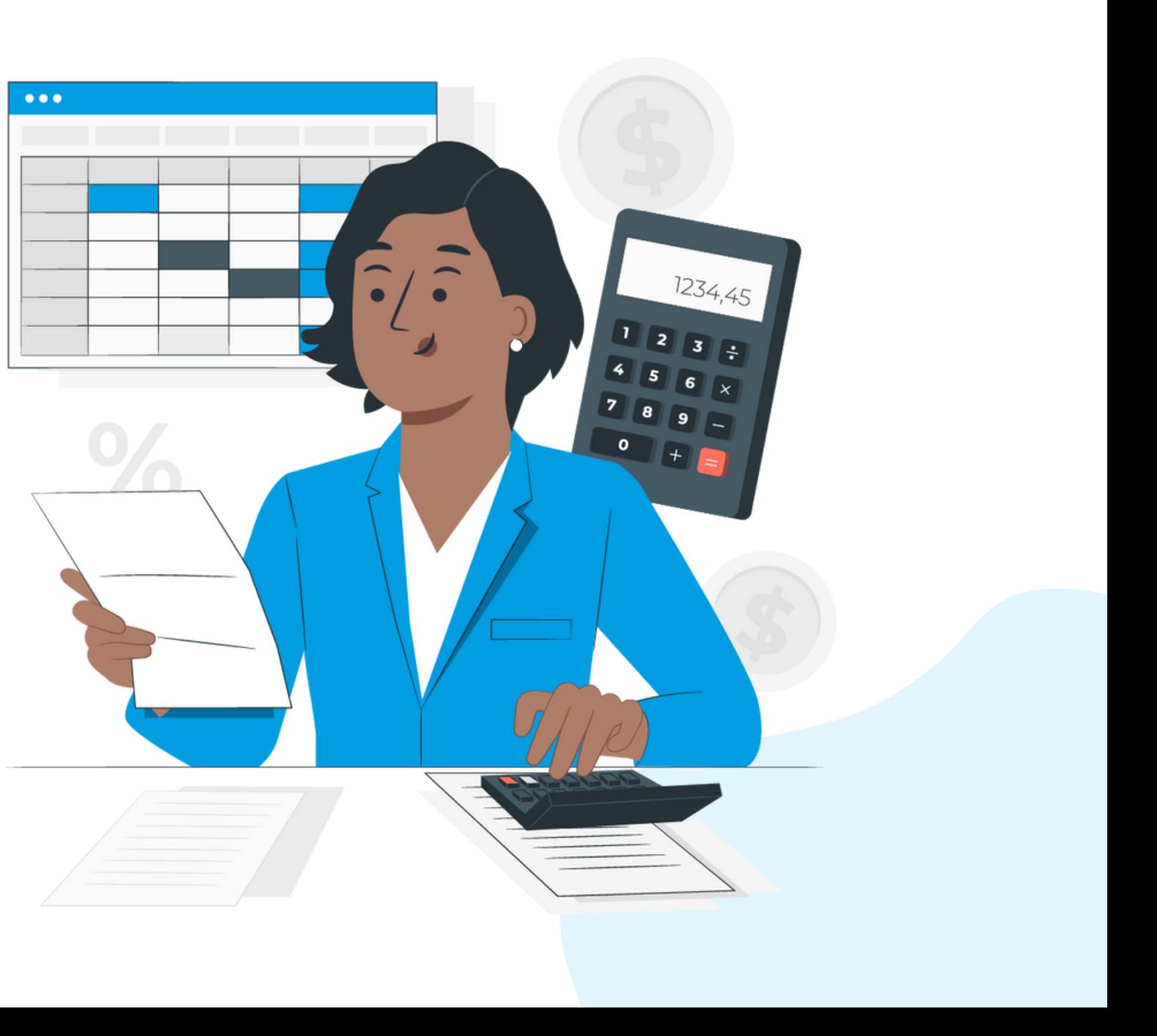

**Mon compte / Ma copropriété / Mon adhésion / Mes factures / Activités et formations**

#### Mes factures:

Vous y trouverez toutes vos inscriptions aux formations. Vous devez être connecté à votre compte pour bénéficier du tarif membre.

Les informations et le lien de connexion sont transmis 24h avant l'évènement.

- · Vous pouvez annuler votre inscription à une activité jusqu'à 48h avant l'évènement en sélectionnant
- Votre remboursement sera automatique si vous avez payé via le site.

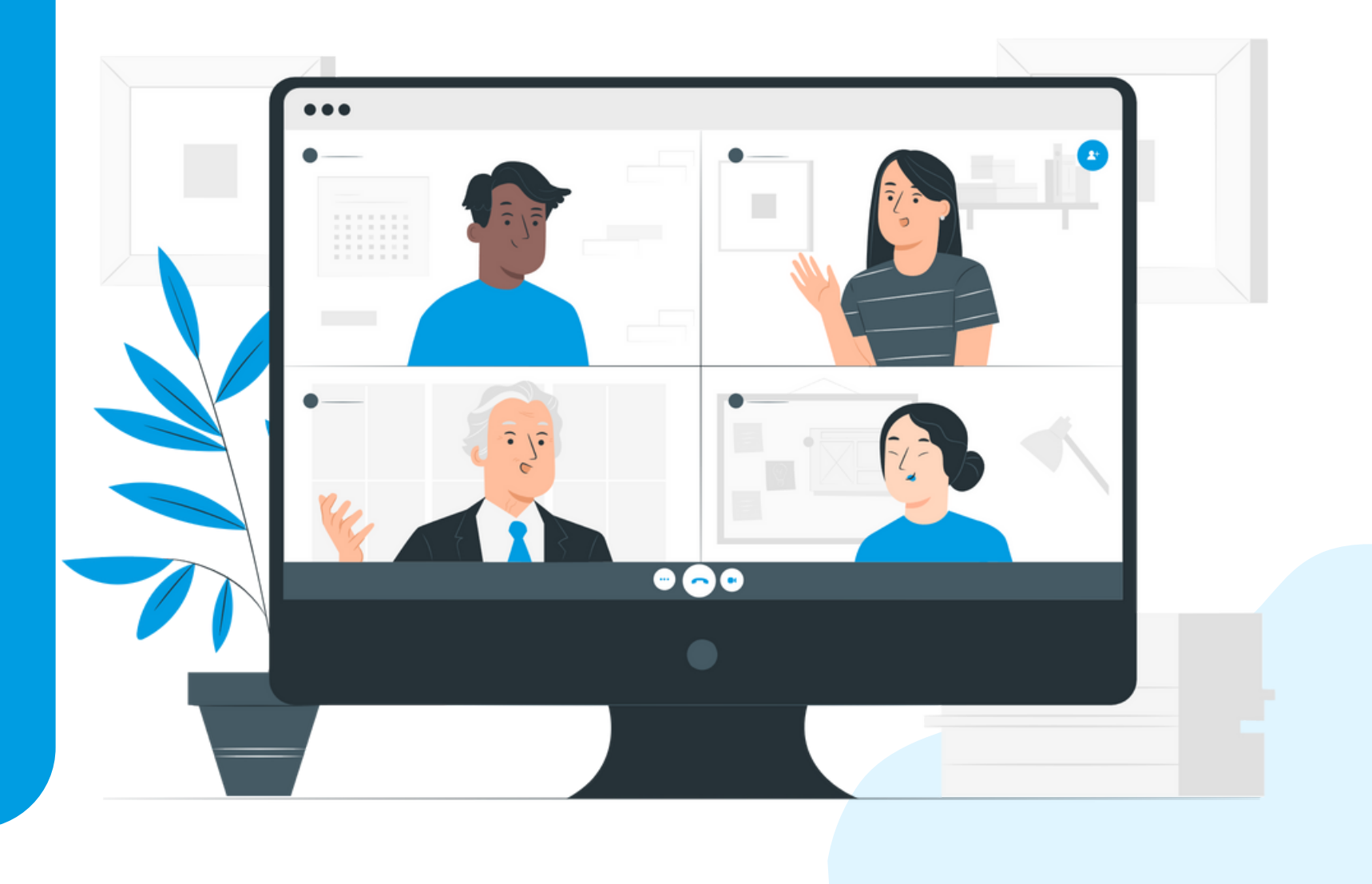

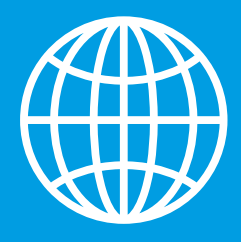

### **Activités et formations Mon compte / Ma copropriété / Mon adhésion / Mes factures / Activités et formations**

### Inscriptions:

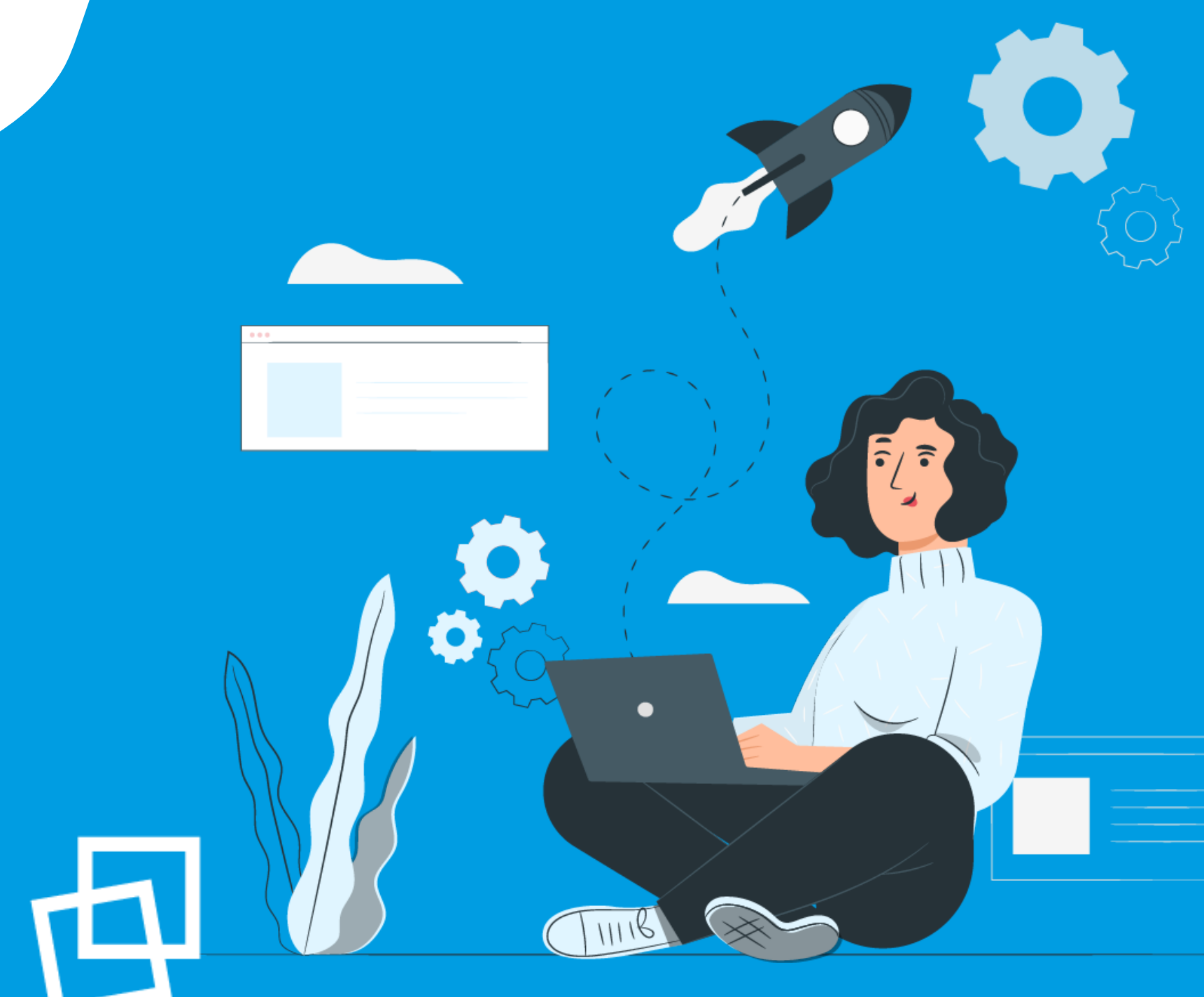

# Nous vous souhaitons une bonne naviguation!

rgcq.org

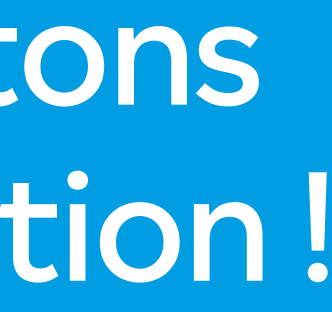

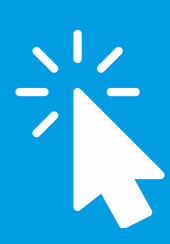

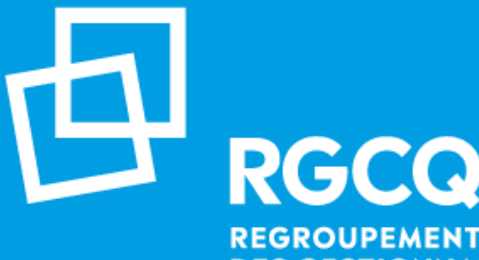

**REGROUPEMENT DES GESTIONNAIRES ET COPROPRIÉTAIRES DU QUÉBEC**